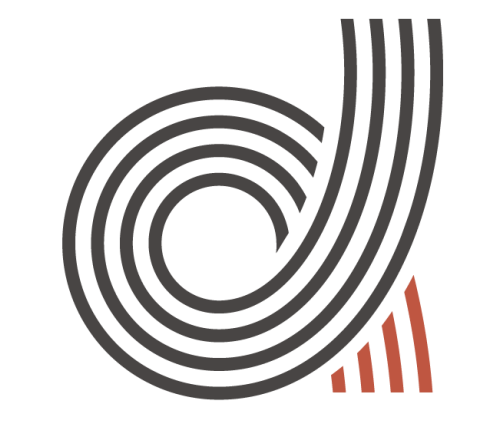

## DIGISPORT

#### **GRADUATE SCHOOL**

## ÉCOLE UNIVERSITAIRE DE RECHERCHE

# ALGORITHM AND PROGRAMMING

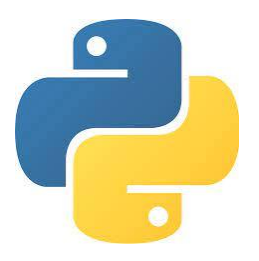

### ALGORITHM AND PYTHON FOR BEGINNERS APPLICATION TO MOTION ANALYSIS

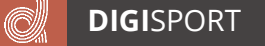

### **GOAL OF THIS LESSON**

- Design programs to
	- Automate data processing
	- Communicate with devices
	- Make statistical analyses
- You thus need to
	- Implement code
		- Give commands to computer
		- Format and store results
	- Design algorithm
		- Structure your program
		- Create generic and reusable codes
- Implemented in Python programming language

# INTRODUCTION

- Python is a programming language
	- Computers work on bytes, groups of 8 bits, that are binary data (0/1)
	- Programming language allows to give instructions to computers

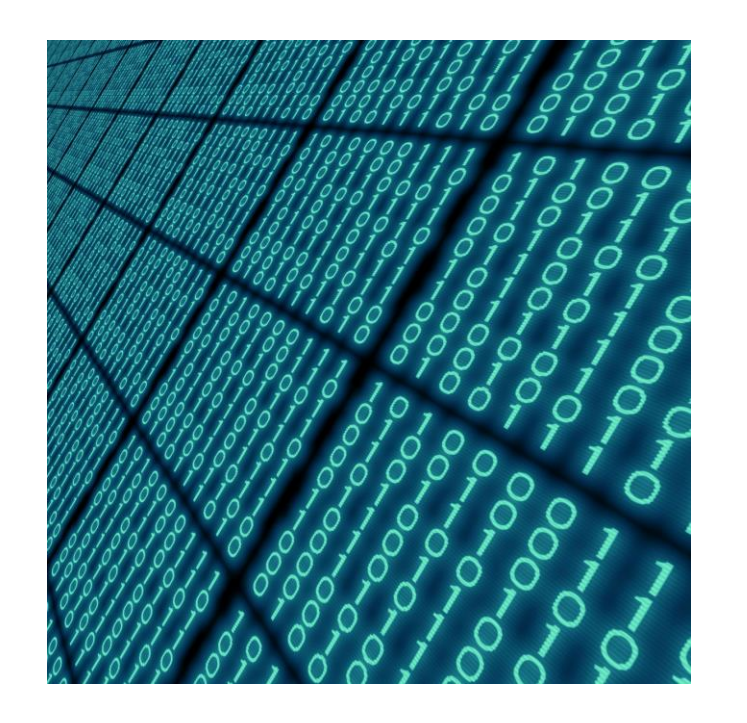

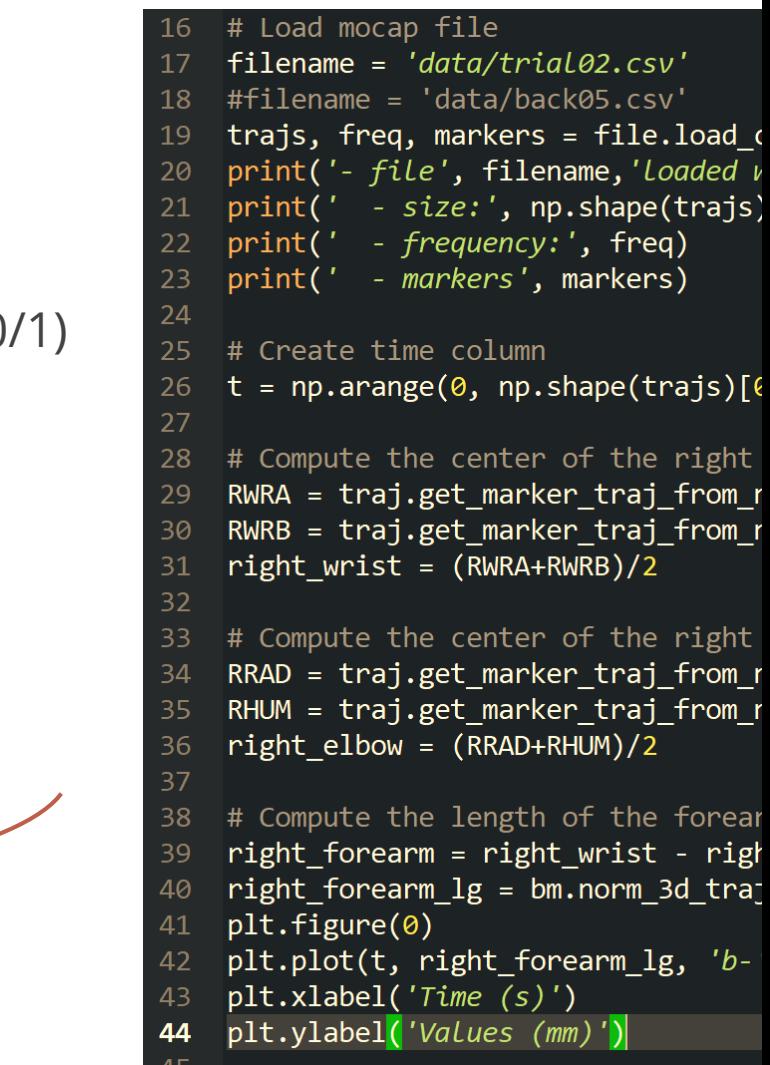

- Python is a general-purpose programming language
	- Computers work on bytes, groups of 8 bits that are binary data (0/1)
	- Programming language that allows to give instructions to computers
	- Widely used to create applications by engineers, mathematicians, data analysts, accountants and by many companies

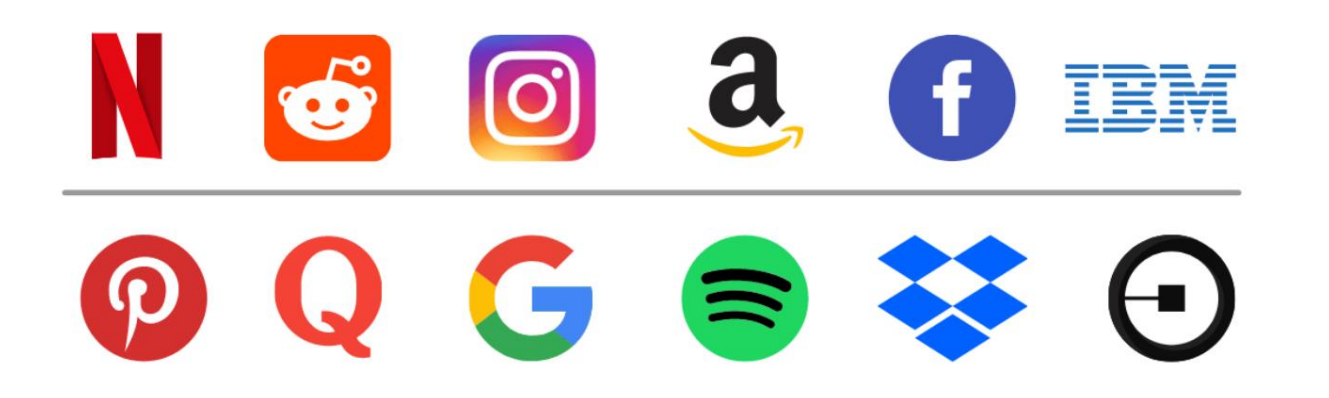

- Python is a high-level general-purpose programming language
	- Computers work on bytes, groups of 8 bits that are binary data (0/1)
	- Programming language that allows to give instructions to computers
	- Widely used to create applications by engineers, mathematicians, data analysts, accountants and by many companies
	- Abstraction from machine language
		- Variables, objects, arrays… instead of memory addresses, call stacks…

```
# Definition of the function
def get marker traj from index(data, marker index):
    col X = (marker index+1)*3-2col_Z = (marker\_index+1)*3return data[:, col X:col Z+1]
# Use of the function
```

```
traj_matrix e^-0 = get_matrix traj-from_index(back05, 1)print(traj marker 0)
```
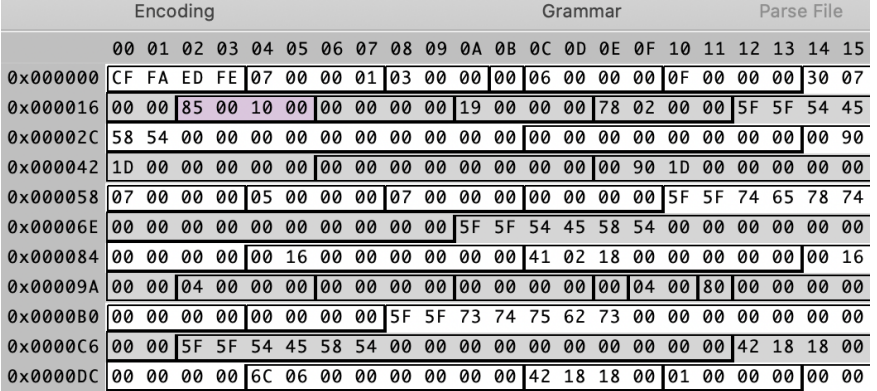

- Python is a interpreted high-level general-purpose programming language
	- Computers work on bytes, groups of 8 bits that are binary data (0/1)
	- Programming language that allows to give instructions to computers
	- Widely used to create applications by engineers, mathematicians, data analysts, accountants and by many companies
	- Abstraction from machine language
		- Variables, objects, arrays… instead of memory addresses, call stacks…
	- Code can be directly executed without compilation on Windows, Mac, mobiles

- Python is a interpreted high-level general-purpose programming language
	- Computers work on bytes, groups of 8 bits that are binary data (0/1)
	- Programming language that allows to give instructions to computers
	- Widely used to create applications by engineers, mathematicians, data analysts, accountants and by many companies
	- Abstraction from machine language
		- Variables, objects, arrays… instead of memory addresses, call stacks…
	- Code can be directly executed without compilation on Windows, Mac, mobiles
- Free, open-source language
- Large community, many resources, libraries and tutorials

### WHY LEARN PYTHON?

- To automate motion analysis
	- High frequency, motion duration, repetitions, sample size
		- Huge number of data
	- Divide and conquer
		- Create libraries of your functions
		- Create complex computation from the combination of simpler ones
- Collaborate with other fields
	- Used for statistics, machine learning, multimedia programs, signal analysis…
- Make yourself adaptable to other languages and multidisciplinary projects

# HOW IT WORKS

### FROM WRITING TO EXECUTION

• Python is an interpreted programming language

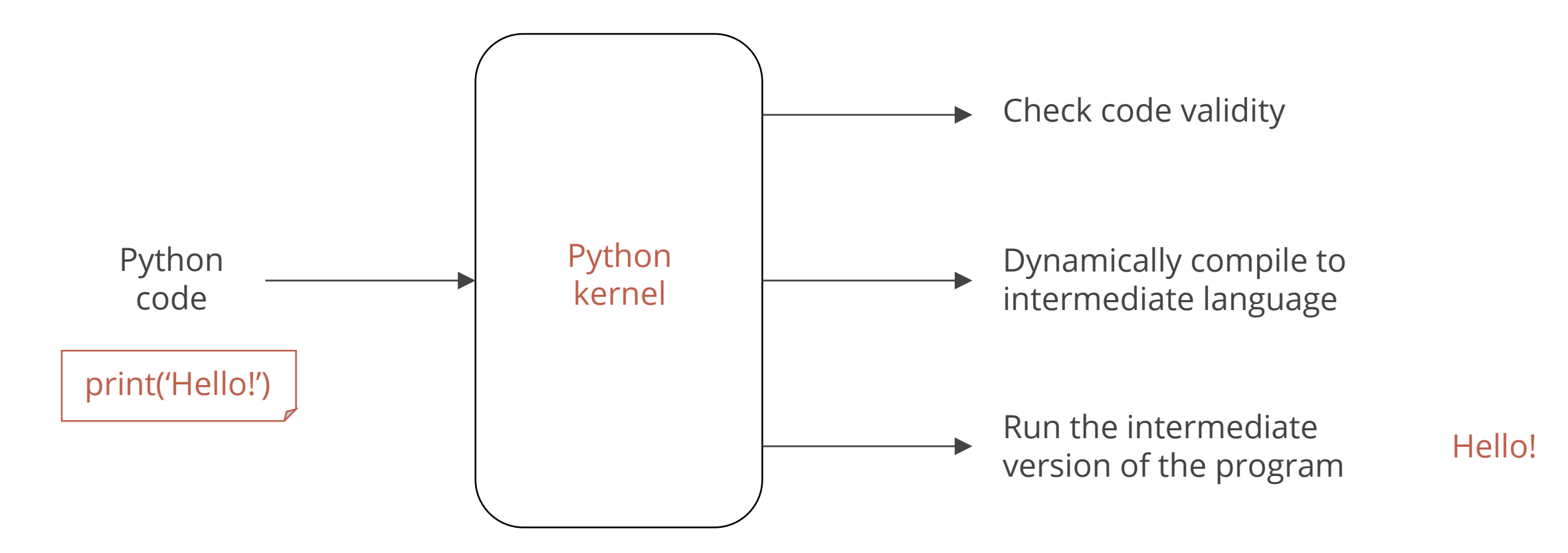

### FROM WRITING TO EXECUTION

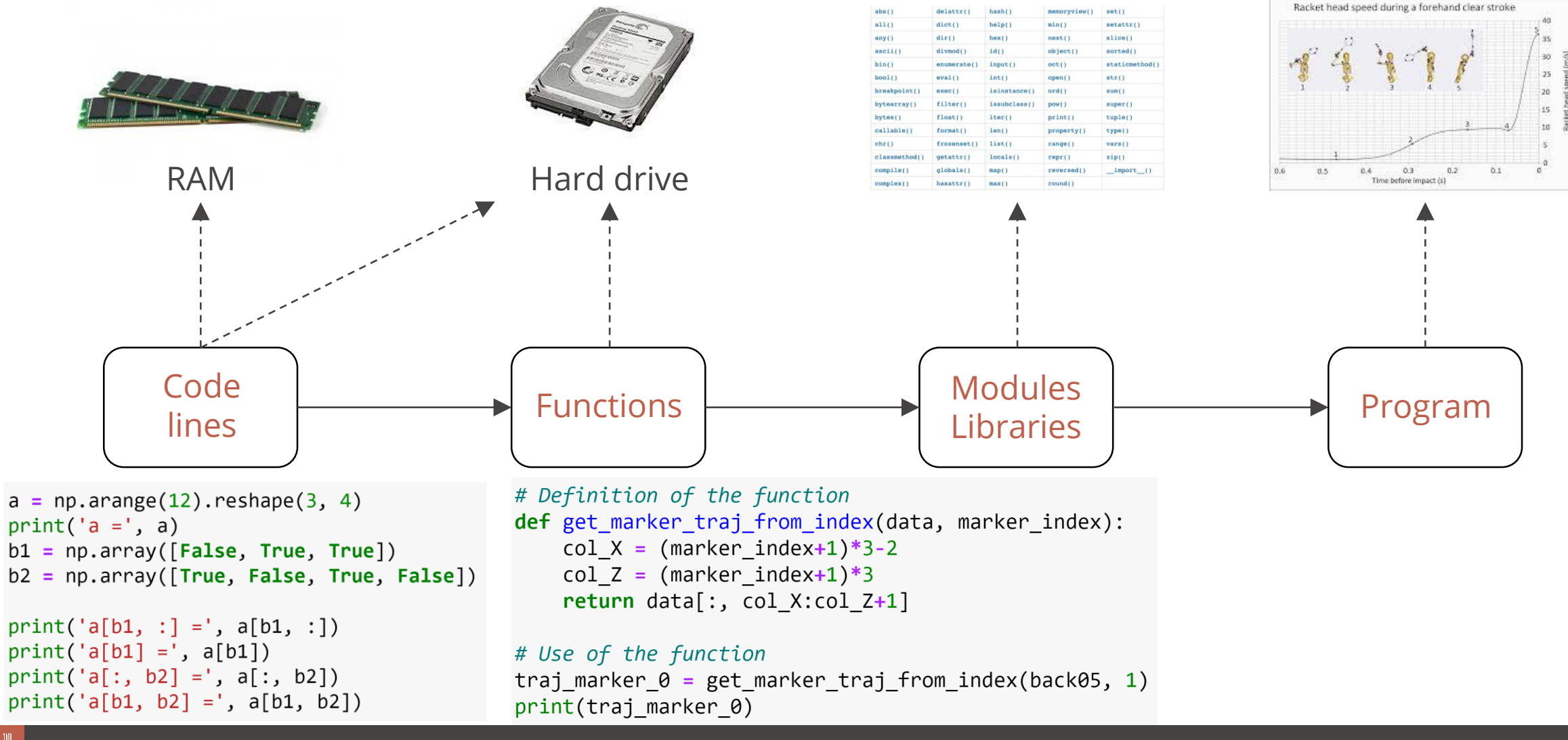

**DIGI**SPORT

- Interactively with Python commands
	- Python REPL (Read Evaluate Print Loop)
	- Also in Anaconda Powershell Prompt
	- To start Python: simply write *python* in the shell
		- Ready to execute Python commands

L C:\WINDOWS\System32\WindowsPowerShell\v1.0\powershell.exe

```
(base) PS C:\Users\rkulpa> python<br>Python 3.8.5 (default, Sep  3 2020, 21:29:08) [MSC v.1916 64 bit (AMD64)] :: Anaconda, Inc. on win32<br>Type "ḥelp", "copyright", "credits" or "license" for more information.
>> print ('Hello')
Hello
|>>>
```
- Interactively with Python commands
	- Python REPL (Read Evaluate Print Loop)
	- Also in Anaconda Powershell Prompt
	- To start Python: simply write *python* in the shell
		- Ready to execute Python commands
		- From a Python source file

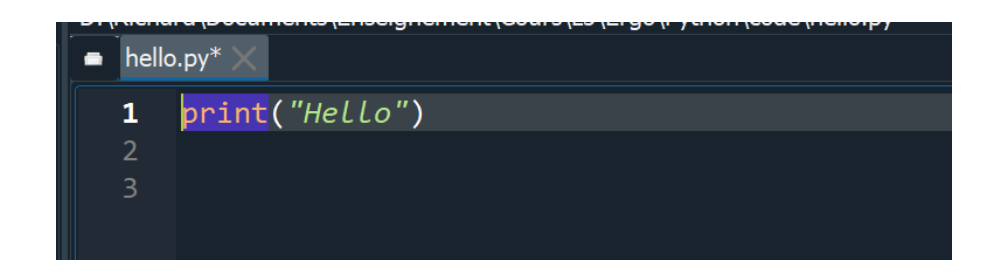

L C:\WINDOWS\System32\WindowsPowerShell\v1.0\powershell.exe

```
(base) PS C:\Users\rkulpa> python<br>Python 3.8.5 (default, Sep  3 2020, 21:29:08) [MSC v.1916 64 bit (AMD64)] :: Anaconda, Inc. on win32<br>Type "ḥelp", "copyright", "credits" or "license" for more information.
\gg print ('Hello')
Hello
>>>
```
• With a notebook (in the navigator)

**DIGI**SPORT

• First part of the course on this medium

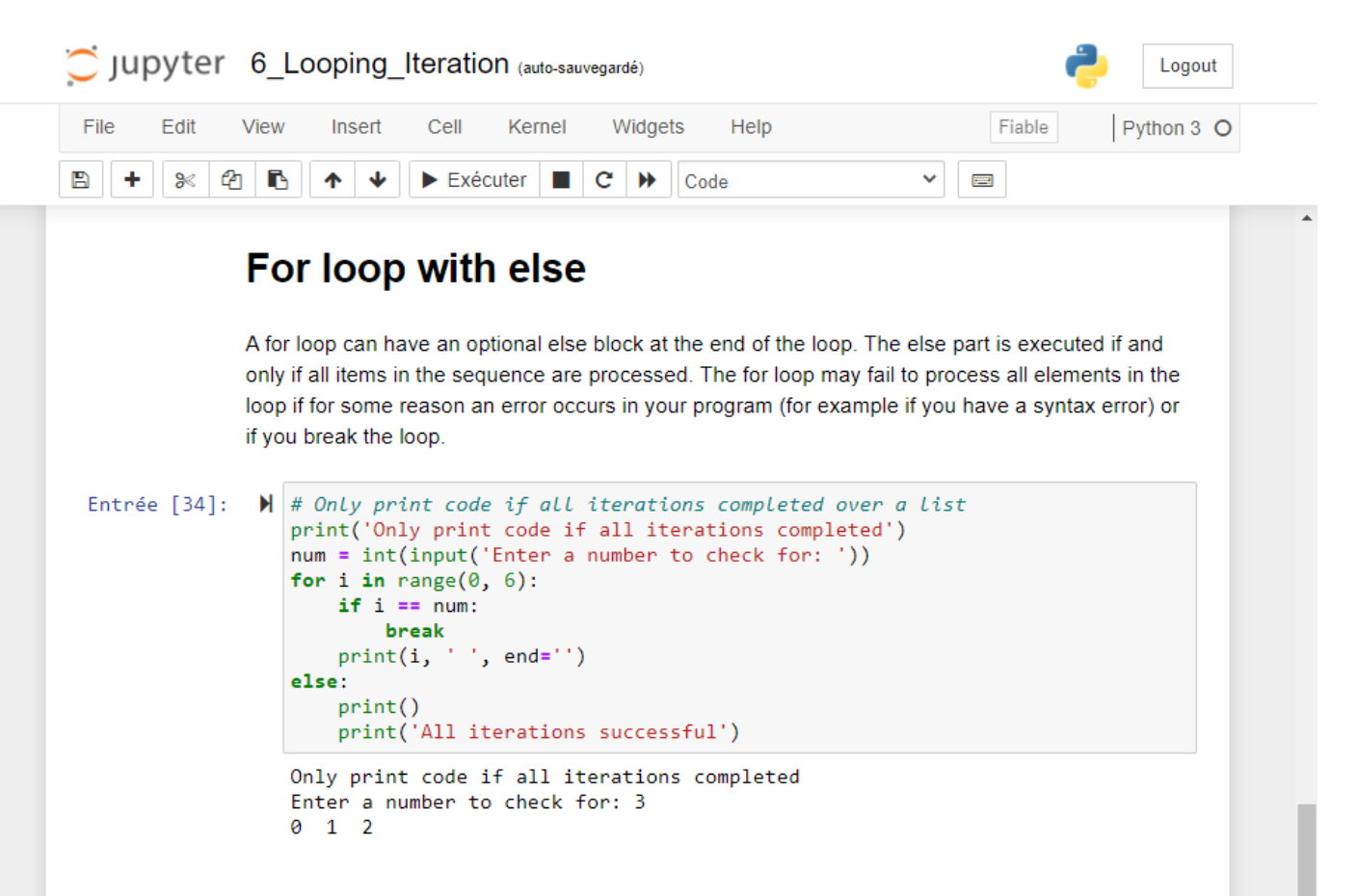

#### **Continue**

The "continue" statement allows you to skip over the rest of a loop's iteration but to continue with the remaining ones.

Entrée  $[32]$ :

 $\blacktriangleright$  # Program to comment only even numbers  $f_{\alpha n}$  i in nango( $\alpha$  10).

• With an IDE (Integrated Development Environment): Spyder

**DIGI**SPORT

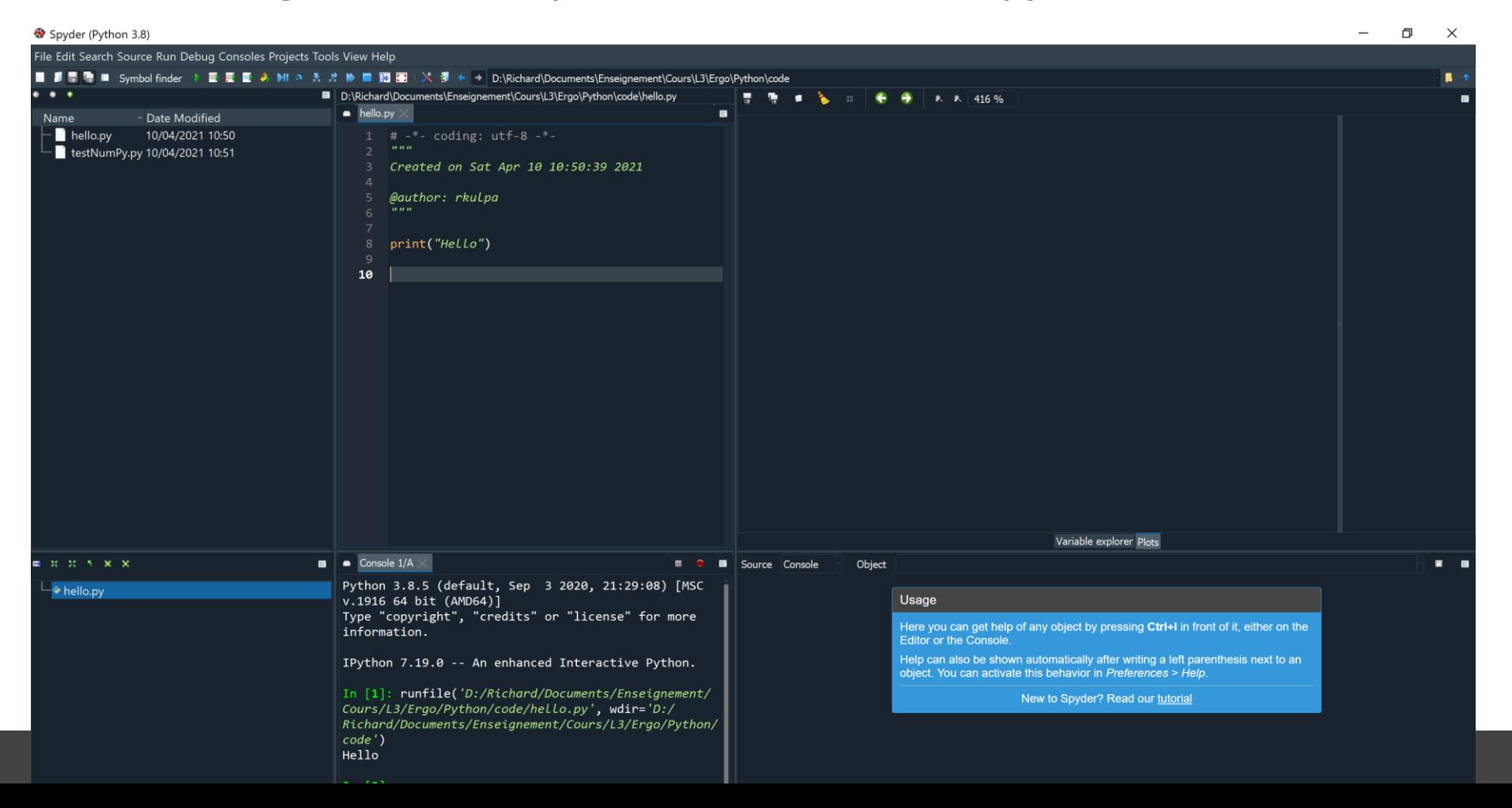

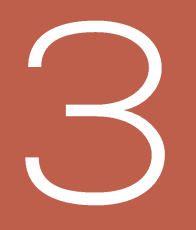

# INSTALLATION

### **INSTALLATION**

- Large community and development tools
	- Many Python developing environments
- This lesson based on a reference tool: Anaconda
	- Gathers all necessary tools
		- Jupyter Notebook
			- Allows to keep track of each code and to see the result directly, possibility to make web pages
			- First part of the lesson is created on it
		- Spyder
			- More complete development environment
	- And libraries
		- NumPy: numerical computation
		- Matplotlib: visualization

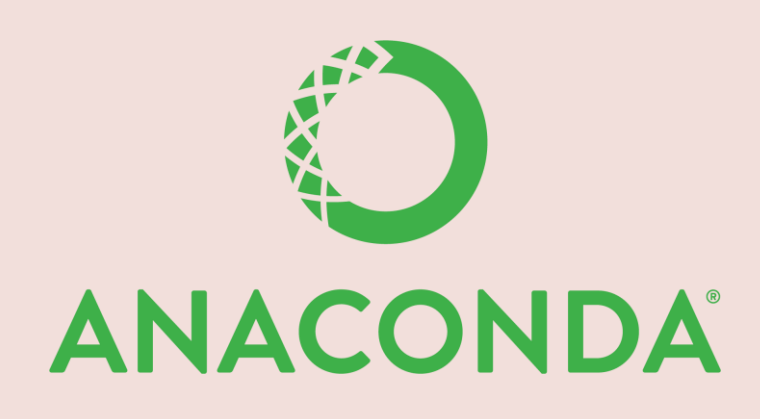

anaconda.com

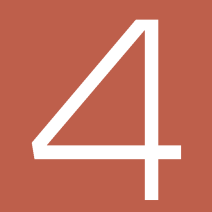

- Overall objective: get the computer to do what you want it to do
- Problem: how to translate a concept, a problem, an analysis into a series of instructions understandable by the computer?
	- Going from ideas in natural language to a programming language
	- Sometimes problem / calculation is complex: divide and conquer approach
		- Focus on the steps of the calculation first in a sequential order
		- Divide the calculation into sub-steps
		- Arrange all these steps in order to handle all cases (using conditional test for example)
		- Translate these steps one after the other into the programming language

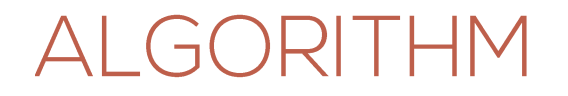

- A distinction is made between:
	- The algorithm, which takes data as input, describes the processing steps to be performed and provides data as output
	- Program which is the series of instructions that carries out (implements) an algorithm. It is written with a programming language (Python for this course)
- The algorithm is therefore independent of the programming language

- Two main approaches for writing an algorithm
	- Flowchart
	- Pseudo-language
- Example of the Greatest Common Divisor (GCD)
	- *Plus Grand Commun Diviseur* (PGCD) in French

#### • Flowchart

- Starts from ENTRY and finished at END
- Ellipse: comment
- Rectangle: command/action/computation
- Diamond: conditional test

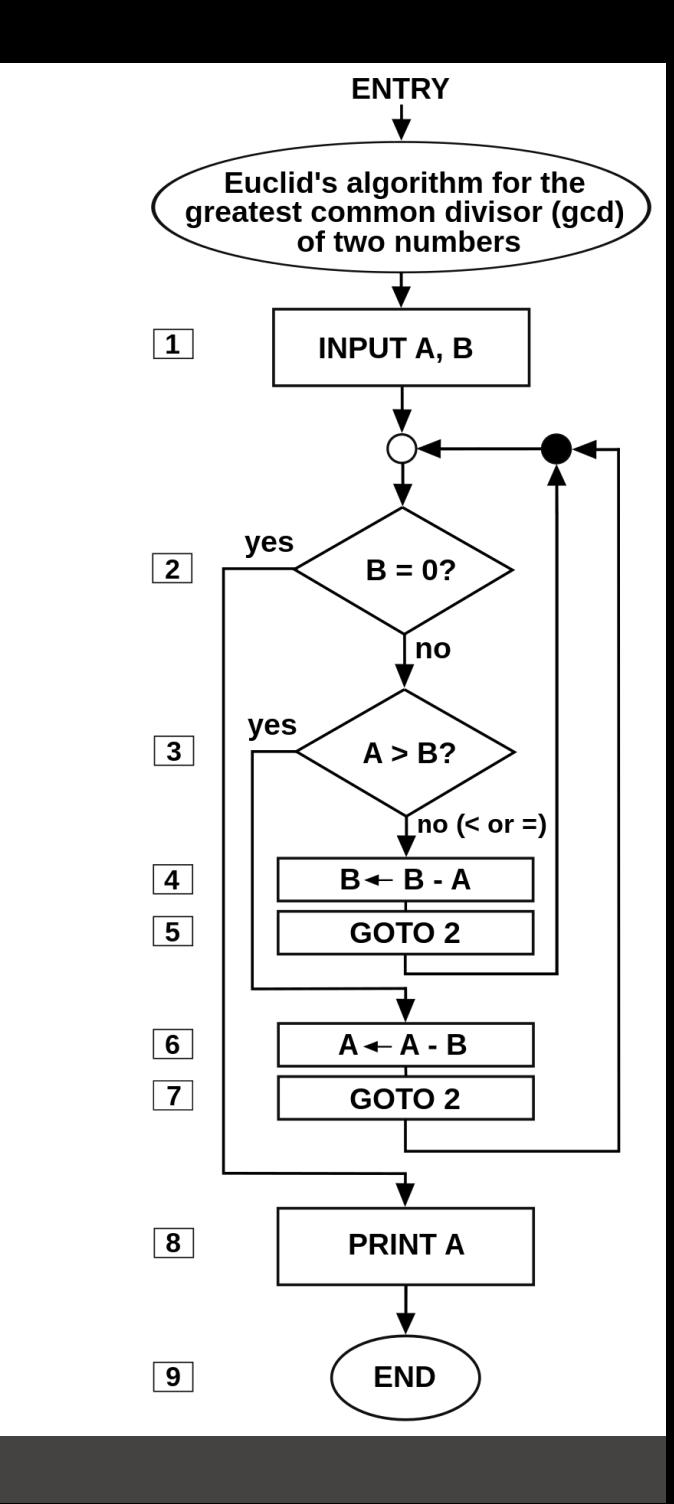

• Pseudo-language

ALGORITHM GCD {Greatest Common Divisor (PGCD in French)} VARIABLES

A : integer, B : integer

ENTRY

INPUT A, B 1

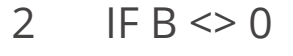

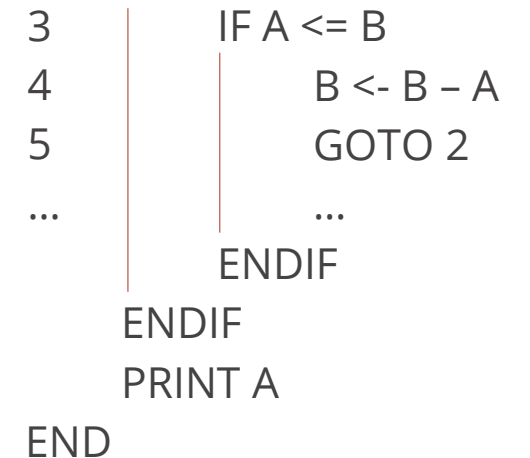

- Importance of indentation !
	- Mandatory in Python
	- There is no end, only based on indent

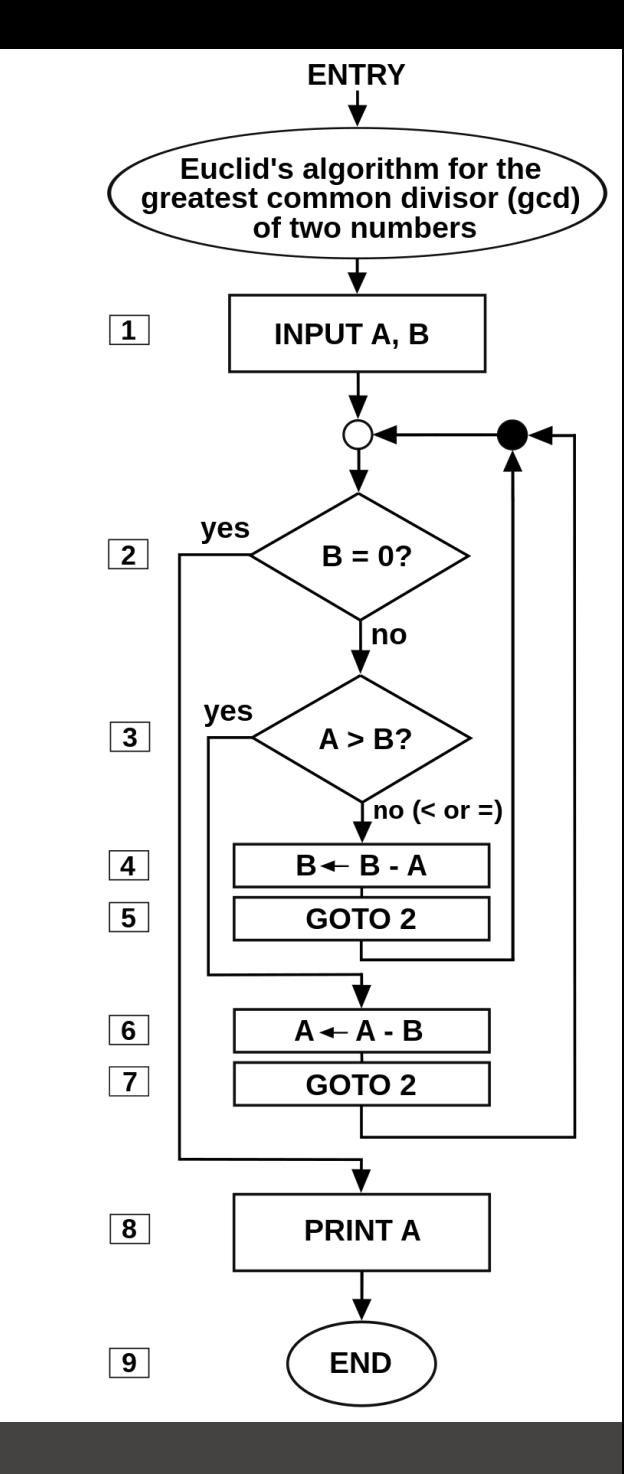

• The better the design, the easier the implementation

ALGORITHM GCD

{Greatest Common Divisor (PGCD in French)}

VARIABLES

A : integer, B : integer

ENTRY

- INPUT A, B 1
- WHILE  $B \leq 0$ 2
- IF  $A \leq B$ 3
- $B < -B A$ 4
- ELSE 5
- $A \leq -A B$ 6
- ENDIF 7
- ENDIF 8
- PRINT A 9

END

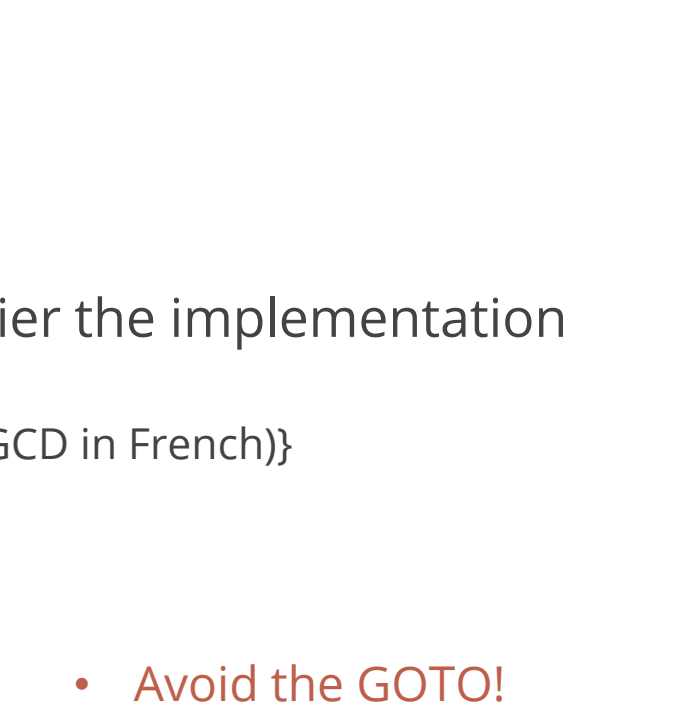

- Use loops instead
- Or order differently

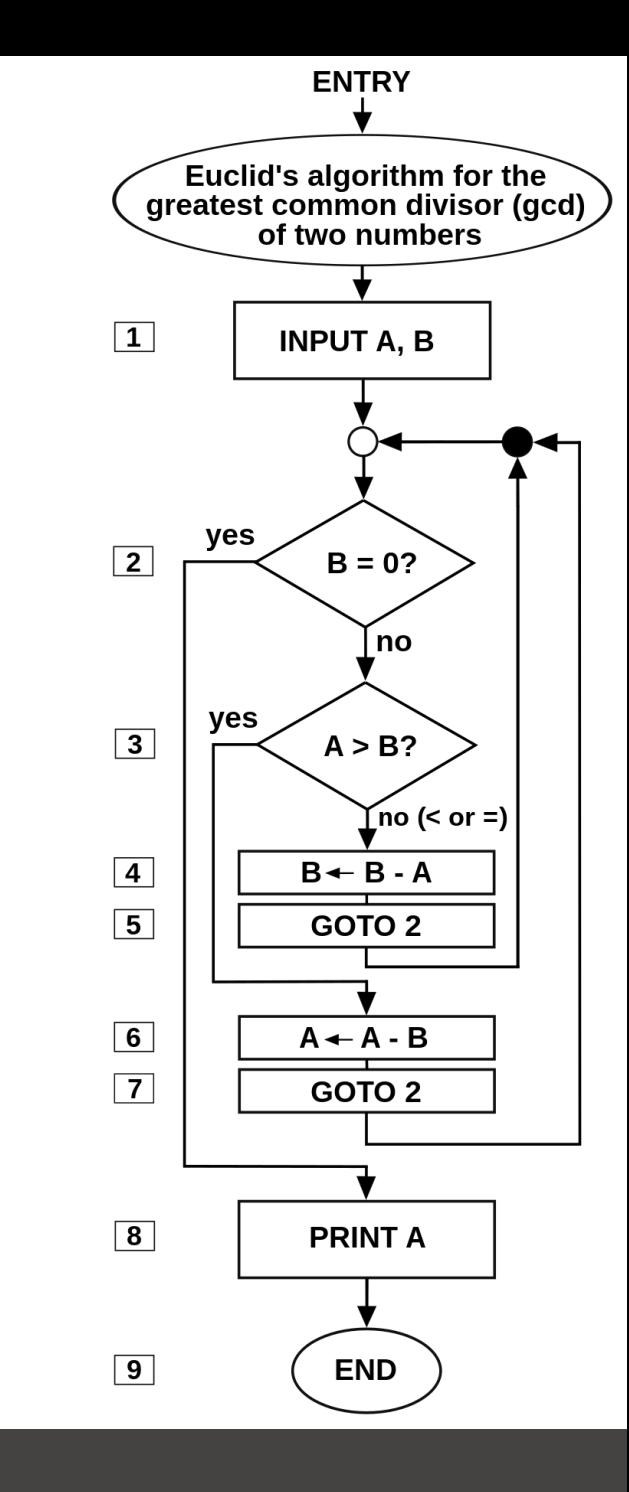

- In Python
	- You'll do it by yourself soon ^^

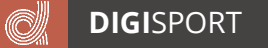

- Algorithms are also intended to address:
- Complexity
	- How long does it take for an algorithm to achieve the desired result?
	- How much memory space does it need?
- Computability
	- Are there tasks for which no algorithm exists?
	- Given a task, can we say whether there is an algorithm that solves it?
- Correction
	- Can we be sure that an algorithm answers the problem for which it was designed?
	- And that it works for all possible cases?

### OBJECT-ORIENTED METHOD

- New types of data
	- Data structure
		- Set of variables
	- Class
		- Variables
		- Methods (functions)
		- Access levels (internal access only…)
		- Inheritance
		- $\bullet$  …
- Modeling language to design programs
	- Unified Modeling Language (UML)

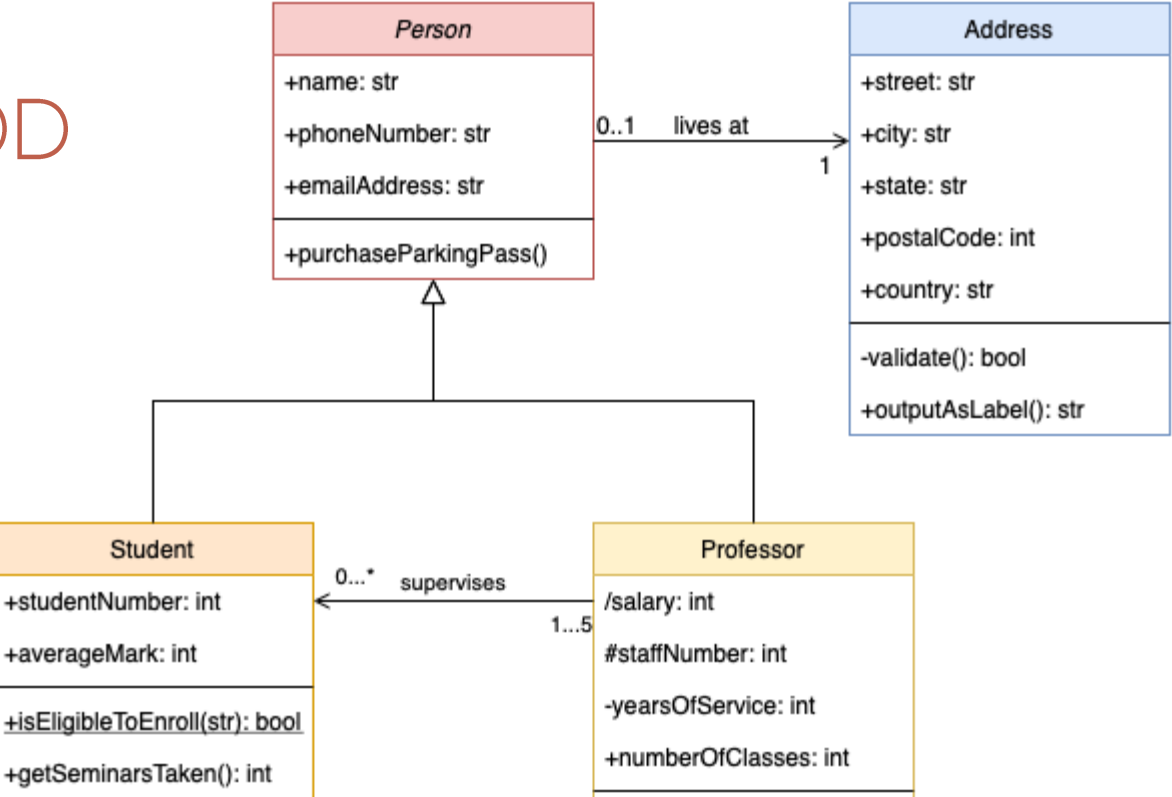

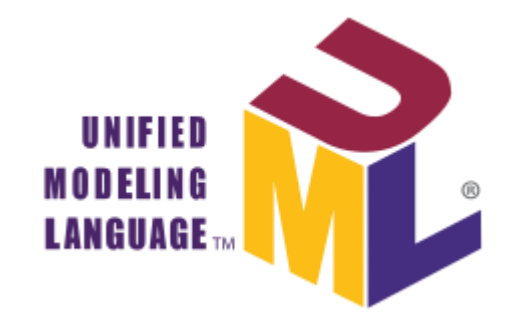

### **GOOD PROGRAMMING**

- Good programming
	- Easy to read (even by other programmers)
	- Easy to debug
	- Easy to improve
	- Easy to apply to a new device, a new language…
- Use smart object names, avoid a,b,c…
- Respect programming rules
- Comment your code!
	- For the other developpers
	- For you later
	- Some parsers used to ask for a minimum ratio of comments

### **GOOD PROGRAMMING**

- Organize your program to be as generic as possible
	- Small elementary functions used by other functions
	- Code independant of input and output devices for example

- Example of functions
	- local\_com computes the local COM of a segment
	- global\_com uses local\_com to calculate the COM of the posture
	- derivate allows to compute the derivative to determine the acceleration of the COM (used twice)

### **GOOD PROGRAMMING**

- Organize your program to be as generic as possible
	- Small elementary functions used by other functions
	- Code independant of input and output devices for example
	- Example of Model–view–controller (MVC) design

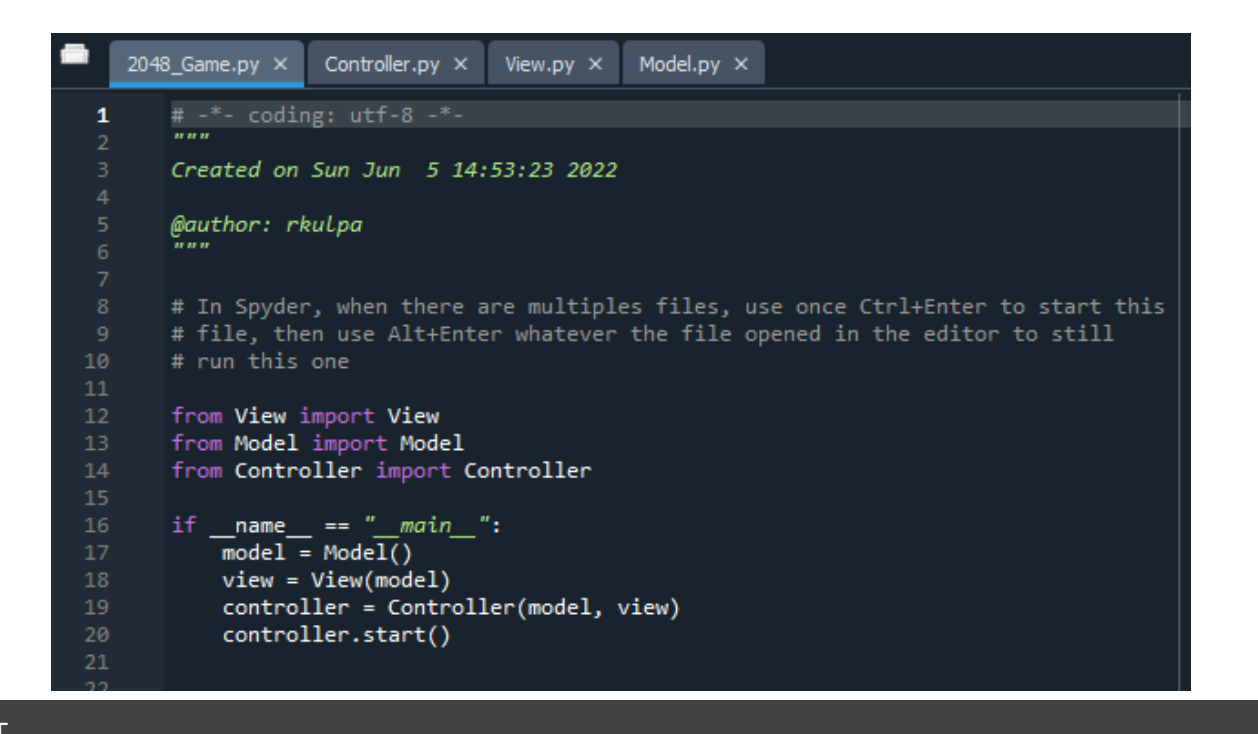

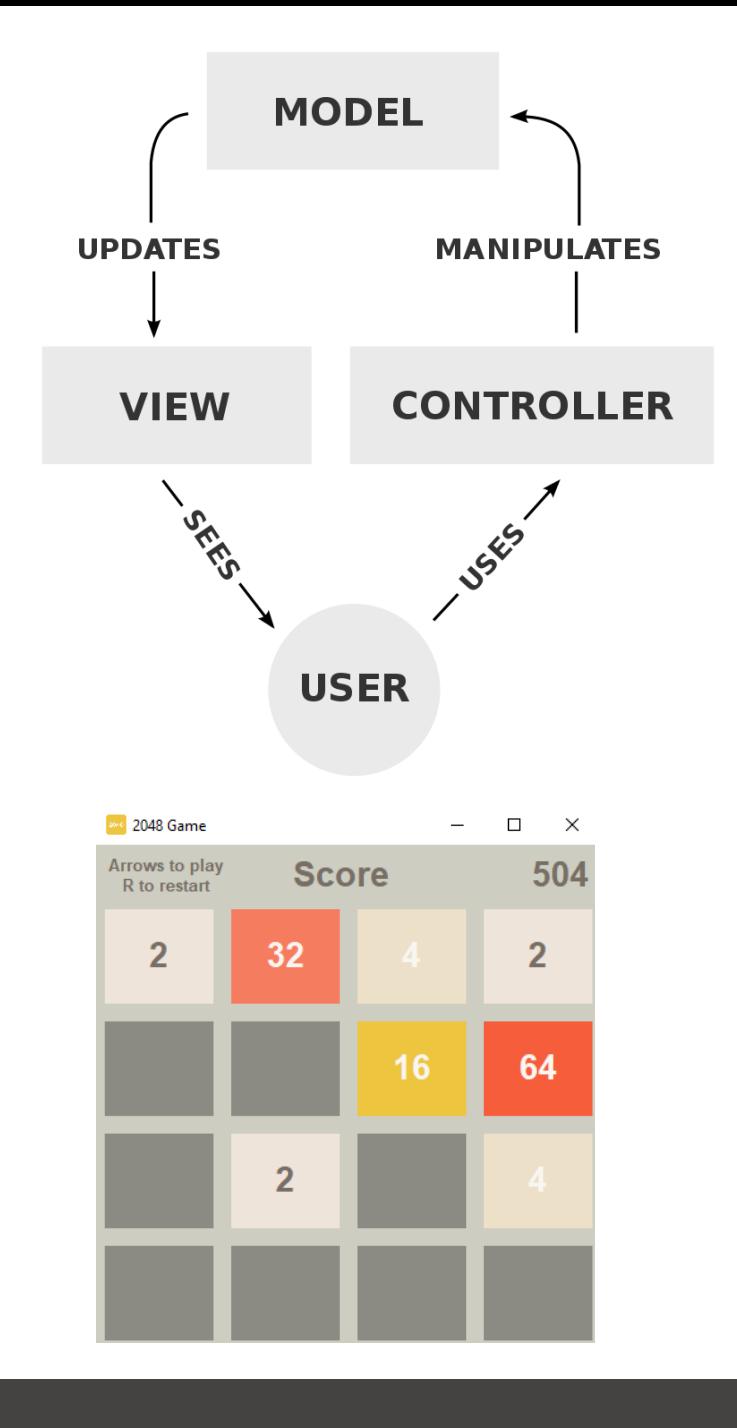

# PROGRAMMING LANGUAGE

### LET'S CODE NOW

- Basic rules
	- Take advantage of the large community: someone has already encountered your problem
	- Take advantage of your interdisciplinary promotion too
	- Read and understand the error messages!
- Course divided into steps
- Each part of the course made of theoretical knowledge + exercises
- You should challenge yourself and others with additional exercises and answers
- Make a compilation of the exercises that would grow each year
	- For each part of the course
	- Possibly by level of difficulty
- Some parts are more advanced and not useful at first, left to your personal work

### LET'S SWITCH TO JUPYTER NOTEBOOK

#### **Jupyter Notebook**

The Python notebook includes a kernel that runs your code. So to stop working with your notebook, click on File/Close and Halt. This will stop the kernel too.

#### Cells

Notebook are composed of cells. The default cell is for code but you can change it to Markdown tu put text (such as this one). Here are how to format text to help you make your cells more readable:

- Use # to create Title1, ## to create Title2...
- $\bullet$  Use  $\ast$  or 1, to create bullets
- $\bullet$  Use  $**$  to bold texte
- Use ` (backtick) to highlight text
- Use \*\*\* to create horizontal line
- Use two spaces at the end of a line to return to next line without creating a new paragraph

And read the help section in the menu ! :-)

## **EUR DIGISPORT**

# **DIGITAL SPORT SCIENCESODDD**

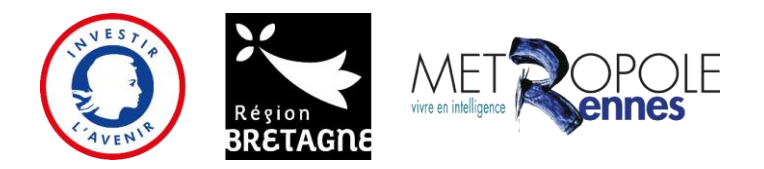

L'Ecole Universitaire de Recherche **DIGISPORT** bénéficie d'une aide de l'Etat gérée par l'**Agence Nationale de la Recherche** au titre du Programme d'Investissements d'Avenir portant la référence **ANR-18-EURE-0022**

Avec le soutien de la **Région Bretagne** et **Rennes Métropole**

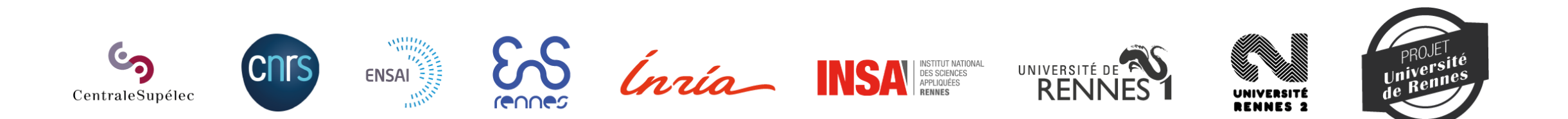

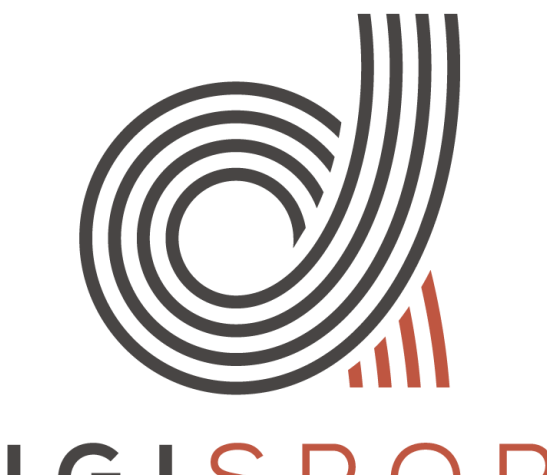

## DIGISPORT

**GRADUATE SCHOOL**